### **OptiPlex Tower**

Guida all'installazione del copricavo e del filtro antipolvere

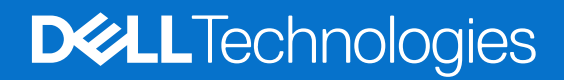

### Messaggi di N.B., Attenzione e Avvertenza

**N.B.:** un messaggio N.B. (Nota Bene) indica informazioni importanti che contribuiscono a migliorare l'utilizzo del prodotto.

**ATTENZIONE: un messaggio di ATTENZIONE evidenzia la possibilità che si verifichi un danno all'hardware o una perdita di dati ed indica come evitare il problema.**

**AVVERTENZA: un messaggio di AVVERTENZA evidenzia un potenziale rischio di danni alla proprietà, lesioni personali o morte.**

© 2022 Dell Inc. o sue affiliate. Tutti i diritti riservati. Dell Technologies, Dell e altri marchi registrati sono marchi di Dell Inc. o di sue società controllate. Gli altri marchi appartengono ai rispettivi proprietari.

# Sommario

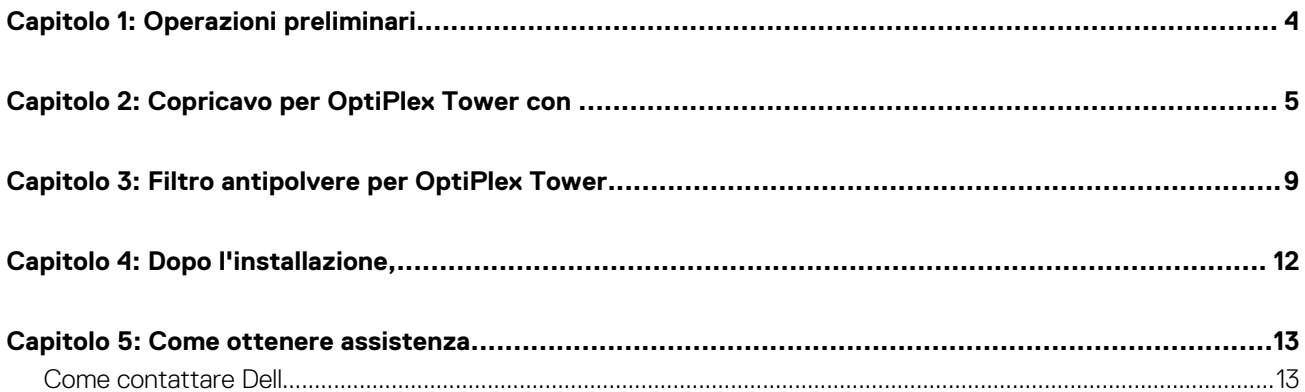

**1**

#### <span id="page-3-0"></span>**Procedura**

- 1. Salvare e chiudere tutti i file aperti e uscire da tutte le applicazioni in esecuzione.
- 2. Arrestare il computer. Fare clic su **Start** > **Power** > **Shut down**.
	- **n.B.:** Se si utilizza un sistema operativo Linux, consultare la documentazione relativa alle istruzioni sullo spegnimento del sistema operativo.
- 3. Scollegare il computer e tutte le periferiche collegate dalle rispettive prese elettriche.
- 4. Scollegare tutti i dispositivi e le periferiche di rete collegati, come tastiera, mouse e monitor, dal computer.

**ATTENZIONE: Per disconnettere un cavo di rete, scollegare prima il cavo dal computer, quindi dal dispositivo di rete.**

- 5. Se si sta installando il computer o l'adattatore sul monitor:
	- a. Scollegare l'alimentazione e tutti i cavi del display dal monitor.
	- b. Rimuovere il supporto dal monitor e collocare il monitor su una superficie pulita e morbida.

### **Copricavo per OptiPlex Tower con**

**2**

<span id="page-4-0"></span>Il copricavo per OptiPlex Tower con protegge le porte e organizza i cavi collegati al computer.

#### **Procedura**

- 1. Seguire le istruzioni in [Operazioni preliminari.](#page-3-0)
- 2. Instradare i cavi attraverso lo slot sul copricavo.

**N.B.:** Le immagini riportate di seguito possono variare in base alla configurazione del sistema.

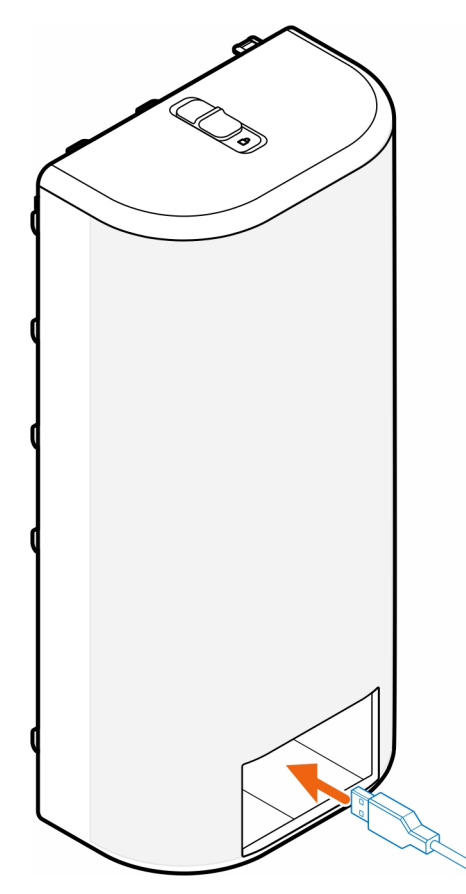

3. Collegare i cavi alle rispettive porte sullo chassis.

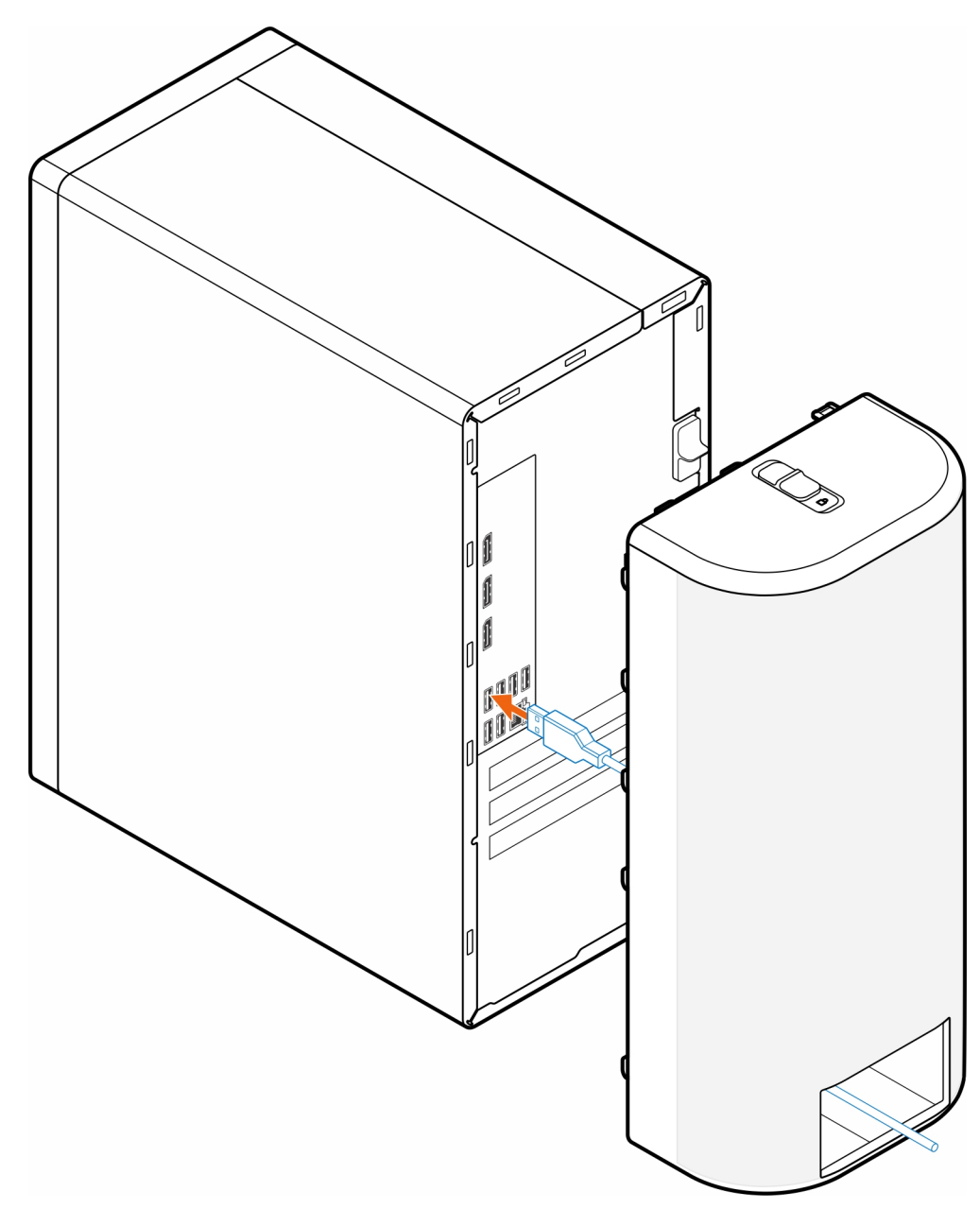

4. Allineare i ganci di fissaggio del copricavo agli slot presenti sullo chassis.

**ATTENZIONE: Prestare attenzione a non piegare o spezzare i fragili ganci in plastica.**

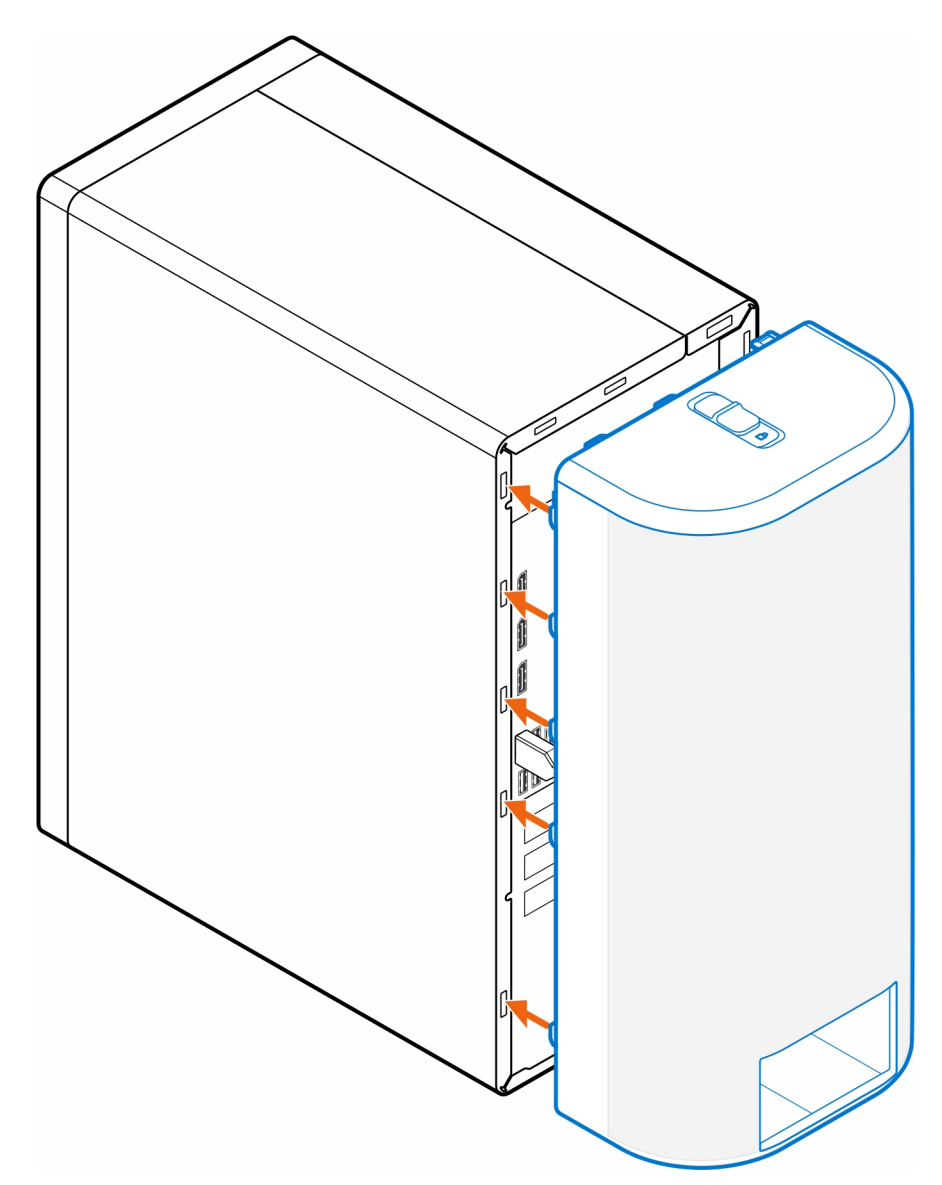

- 5. Spingere delicatamente il copricavo finché non scatta in posizione.
- 6. Far scorrere il dispositivo di chiusura per bloccare il copricavo allo chassis.

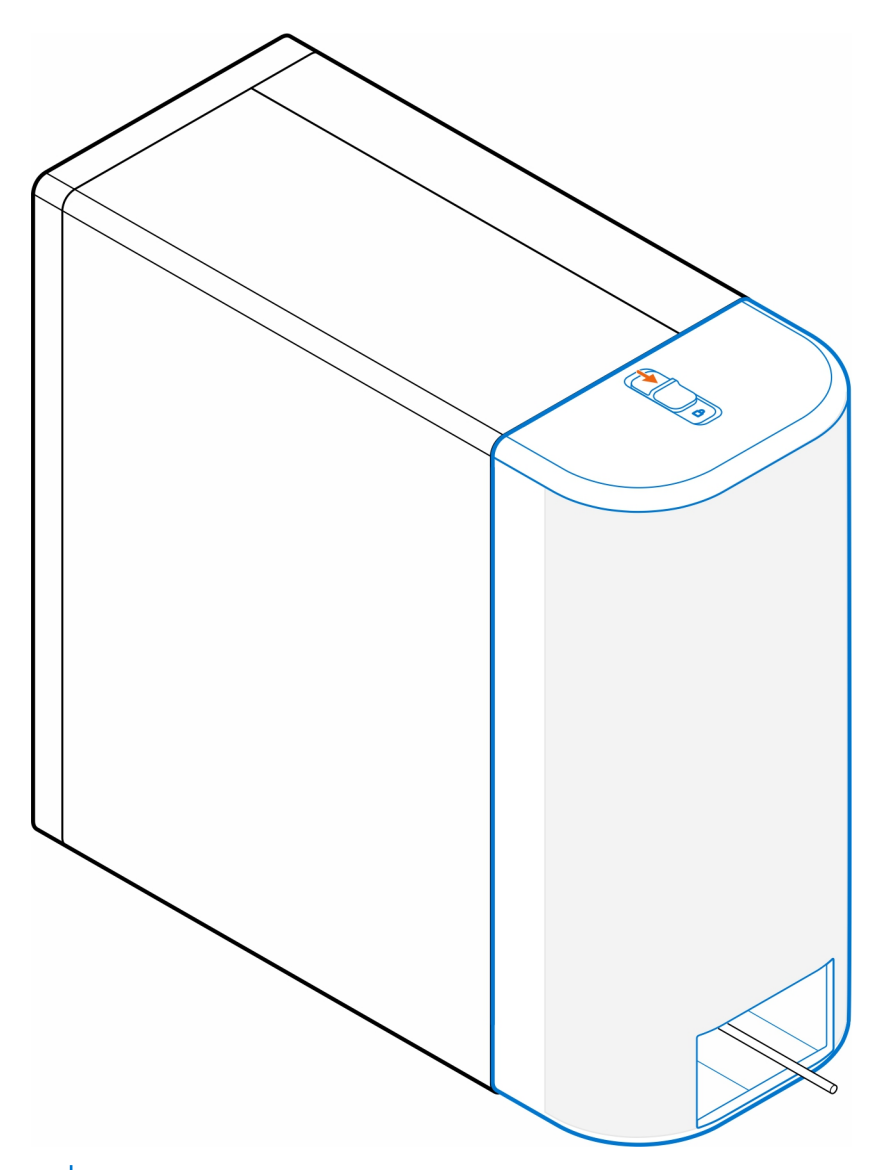

**N.B.:** Per una maggiore sicurezza, utilizzare il cavo di sicurezza Kensington per fissare il computer.

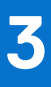

## **Filtro antipolvere per OptiPlex Tower**

<span id="page-8-0"></span>Il filtro antipolvere per OptiPlex Tower aiuta a proteggere il sistema dalle particelle di polvere. Dopo l'installazione, è possibile impostare un promemoria di preavvio nel BIOS per pulire o sostituire il filtro antipolvere durante un intervallo di tempo personalizzato utilizzando l'impostazione dell'intervallo nel BIOS.

### **Procedura**

- 1. Seguire le istruzioni in [Operazioni preliminari.](#page-3-0)
- 2. Partendo dal bordo superiore, allineare i bordi del filtro antipolvere ai bordi del computer.

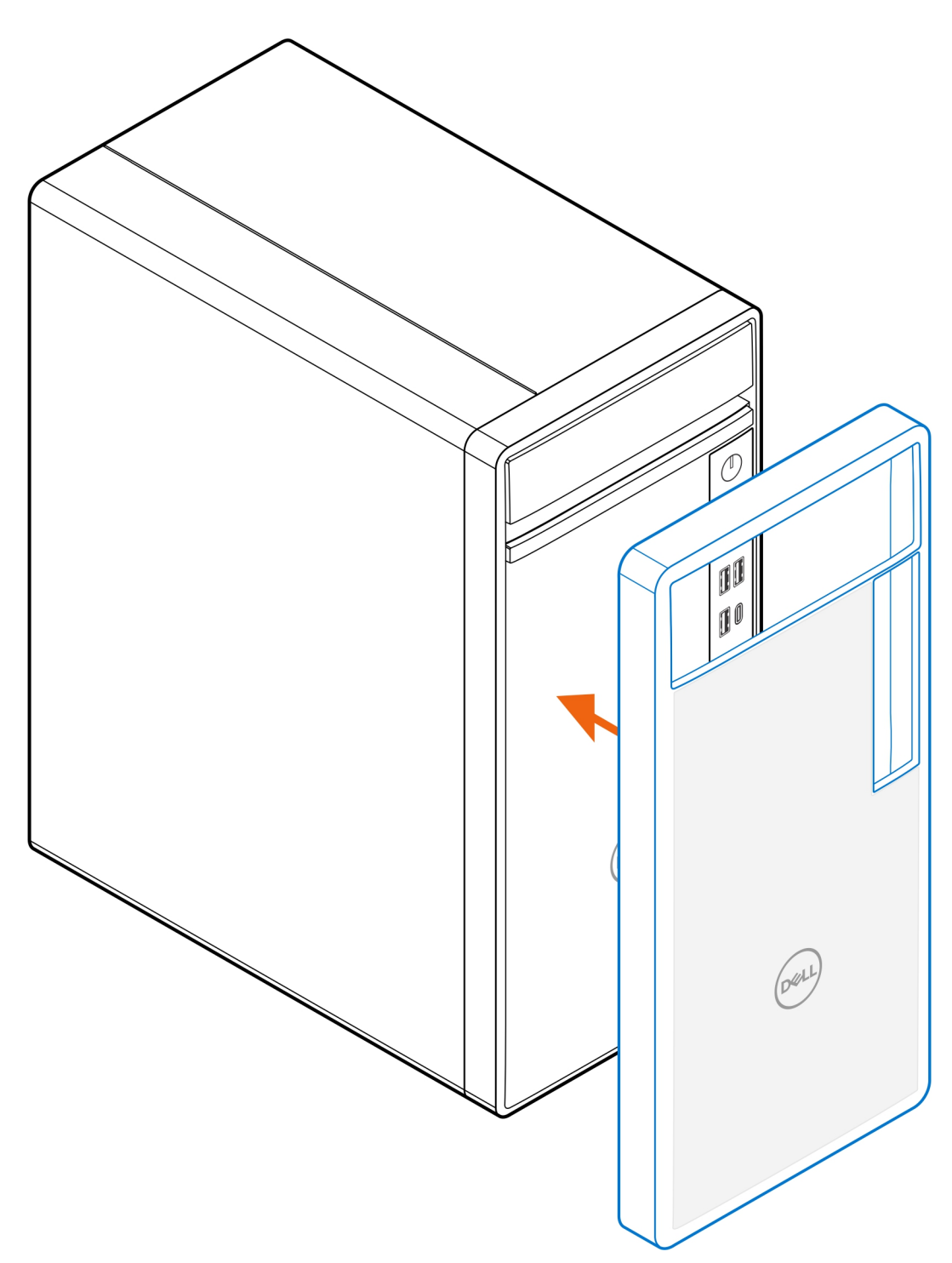

- 3. Premere delicatamente il bordo inferiore del filtro antipolvere per fissarlo al sistema.
- 4. Premere delicatamente i bordi del filtro antipolvere finché non scatta in posizione.

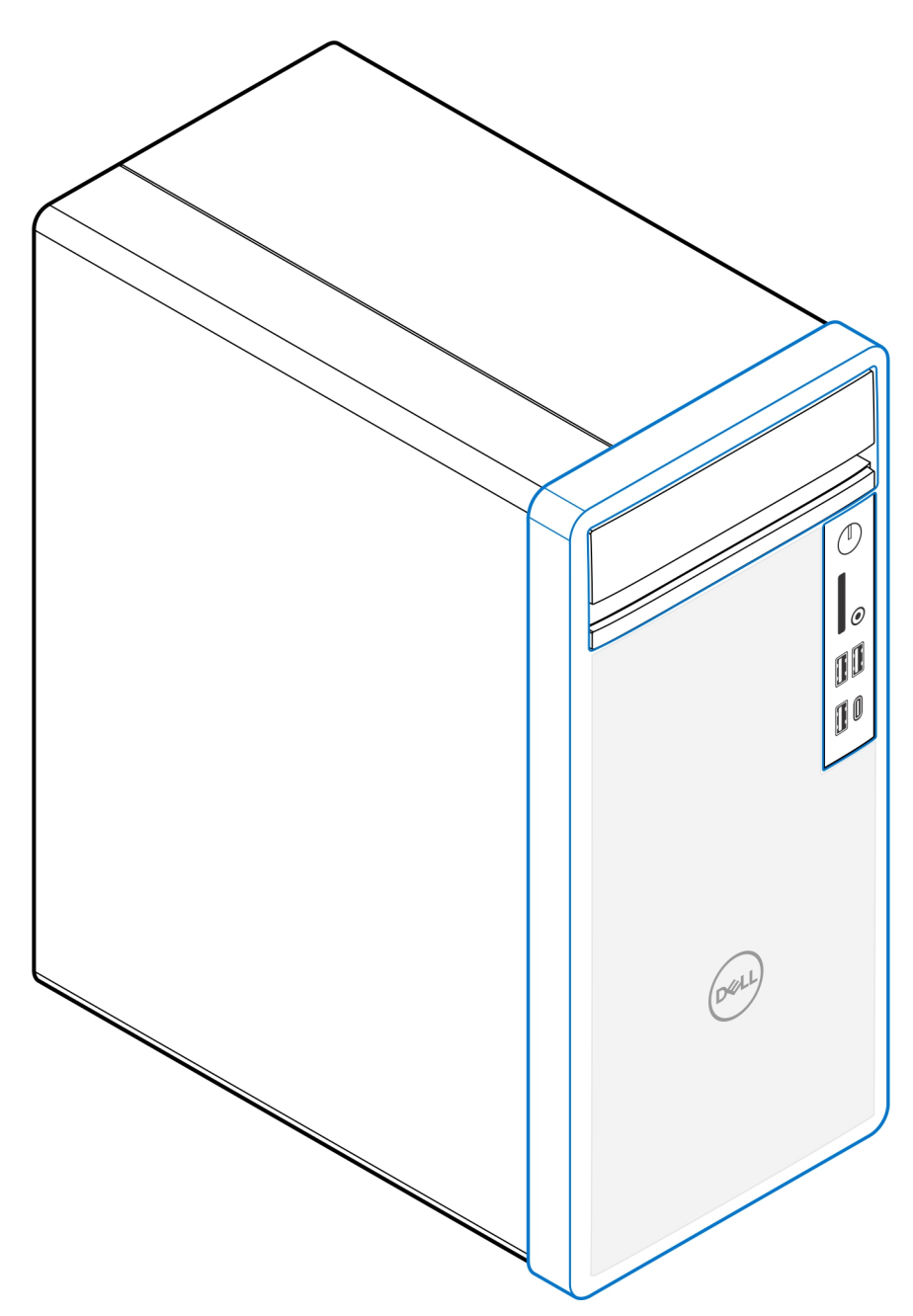

- 5. Seguire le istruzioni in [Dopo l'installazione.](#page-11-0)
- 6. Riavviare il sistema e premere immediatamente **F2** per accedere al menu di configurazione del BIOS.
- 7. Nel menu di configurazione del BIOS, passare a **System Configuration** > **Dust Filter Maintenance** e selezionare uno qualsiasi dei seguenti intervalli: 15, 30, 60, 90, 120, 150 o 180 giorni.
	- **N.B.:** Per impostazione predefinita, l'opzione **Dust Filter Maintenance** è disabilitata.
	- **(i)** N.B.: Gli avvisi vengono generati solo durante un riavvio del sistema e non durante il normale funzionamento del sistema operativo.
	- **(i)** N.B.: Per pulire il filtro antipolvere, spazzolare o aspirare delicatamente e quindi strofinare le superfici esterne con un panno umido.

## **Dopo l'installazione,**

### <span id="page-11-0"></span>**Procedura**

- 1. Collegare eventuali periferiche, cavi o dispositivi esterni rimossi prima di aver iniziato gli interventi sul computer.
- 2. Collegare il computer e tutte le periferiche collegate alle rispettive prese elettriche.
- 3. Accendere il computer.

### **Come ottenere assistenza**

### <span id="page-12-0"></span>**Come contattare Dell**

#### **Prerequisiti**

**(i)** N.B.: Se non si dispone di una connessione a Internet attiva, le informazioni sui contatti sono reperibili anche sulla fattura di acquisto, sulla distinta di imballaggio, sulla fattura o sul catalogo dei prodotti Dell.

#### **Informazioni su questa attività**

Dell offre diverse opzioni di servizio e assistenza telefonica e online. La disponibilità varia per paese e prodotto, e alcuni servizi potrebbero non essere disponibili nella vostra zona. Per contattare Dell per problemi relativi alla vendita, all'assistenza tecnica o all'assistenza clienti:

#### **Procedura**

- 1. Visitare il sito **Dell.com/support**.
- 2. Selezionare la categoria di assistenza.
- 3. Verificare il proprio Paese nel menu a discesa **Scegli un Paese** nella parte inferiore della pagina.
- 4. Selezionare l'appropriato link al servizio o all'assistenza in funzione delle specifiche esigenze.